### PROJET  $\begin{matrix} \bullet \\ \bullet \end{matrix}$

# Lecteur multimédia C#

# Baud Player 3

**REALISATION 2009** 

**CEDRIC BEAUDIER**

### **Sommaire**

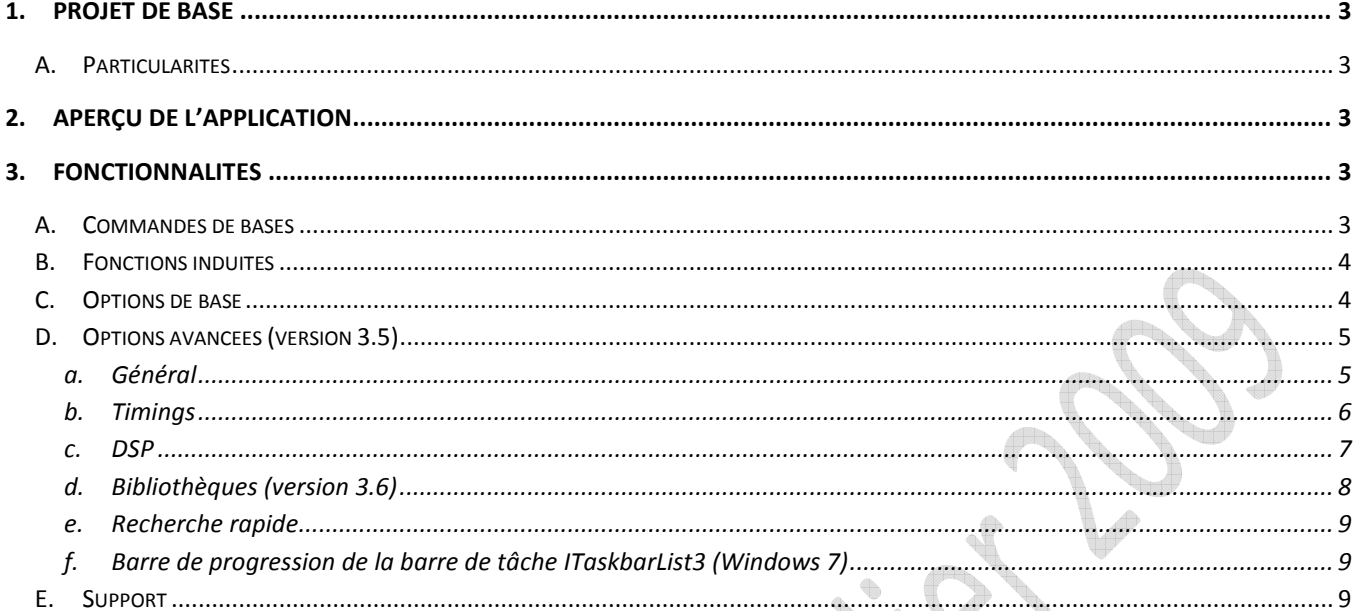

à.

#### **1. Projet de base**

 Le but du projet était de développer en C#, la version de Baud Player 2 (développé en mIRC) en utilisant la librairie FMOD, afin de rendre l'application plus puissante et surtout plus accessible.

#### **A. Particularités**

- Le lecteur avait comme particularité d'avoir deux listes affichées. La première (celle de gauche) étant une liste de recherche : on effectue une recherche dans une pseudo-base de données pour afficher rapidement les réponses et pouvoir ajouter ces réponses dans la liste de lecture (celle de droite), qui peut servir d'affichage de playlists.
- Seconde particularité, est peu encombrant (avoir une taille réduite), ne pas afficher d'information superflues (fréquences, bitrates, stéréo, taille de fichier…), et intégrer tout-en-un toutes les fonctionnalités dont j'avais besoin.
- Troisième particularité était de pouvoir effectuer des recherches en utilisant des expressions régulières, plutôt qu'en texte simple ou en jokers.

#### **2. Aperçu de l'application**

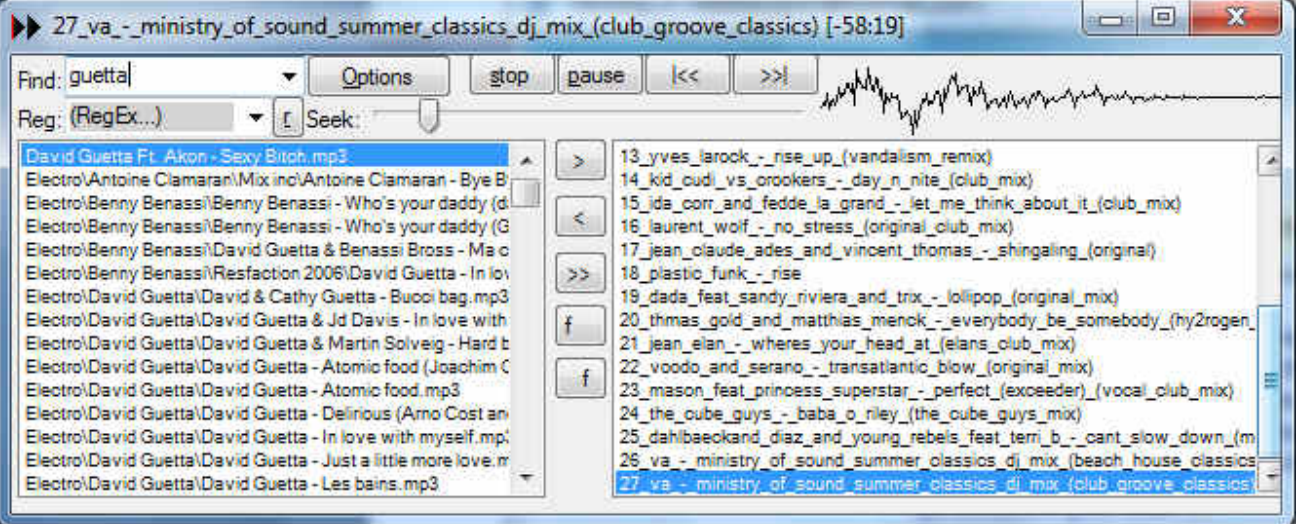

#### **3. Fonctionnalités**

#### **A. Commandes de bases**

- Lire une piste qui est dans la liste de lecture

Lire une piste qui est dans la liste de recherche

- Lire la piste suivante (en utilisant la dernière liste utilisée)
- Lire la piste précédente
- Mettre en pause la lecture
- Stopper la lecture
- Avancer/reculer la lecture, selon une trackbar
- Le temps passé ou restant (selon options) affiché en titre et en trayicon
- Afficher une visualisation du signal (appelé DSP) (version 3.1)
- Effectuer une recherche simple dans la base de données
- Effectuer une recherche en utilisant des expressions régulières
- Raffiner les résultats d'une recherche (par inclusion ou exclusion)
- Ajouter une ou plusieurs pistes de la liste de recherche dans la liste de lecture
- Ajouter toutes les pistes de la liste de recherche dans la liste de lecture
- Retirer une piste de la liste de lecture
- Ajouter une ou plusieurs pistes de la liste de recherche dans une liste de favoris
- Ajouter une piste de la liste de lecture dans une liste de favoris
- Vider la liste de lecture
- Créer une nouvelle liste de lecture
- Ajouter une liste de lecture existante (format \*.mfl ou \*.m3u)
- Retirer une liste de lecture
- Enregistrer la liste de lecture
- Enregistrer la liste de lecture sous un autre fichier
- Exporter la liste courant au format M3U
- Garder en mémoire les dernières recherches effectuées, par type, sans doublons
- Afficher un module de recherche rapide (touche Recherche des claviers multimédia)
- Mettre en pause/lire (touche Lecture des claviers multimédia)
- Suivant/précédent (touches de navigation des claviers multimédia)

#### **B. Fonctions induites**

- Enregistrement des paramètres dans un fichier XML (version 3.5)
- Rafraichissement temporisé de la barre de titre
- Affichage de l'avancement de la lecture en utilisant une bibliothèque d'icône (version 3.1)
- Affichage de l'avancement de la lecture en utilisant une progressbar dans la taskbar (Windows 7 uniquement) (version 3.5)
- Vérification d'un sémaphore pour empêcher le lancement multiple (version 3.1)
- Installation d'un hook clavier pour capturer les frappes du clavier (version 3.5)
- Fenêtre redimensionnable
- Timer de vérification de fin de lecture (en cas d'évènement fin non détecté)
- Deux slots de lecture pour permettre les fondus

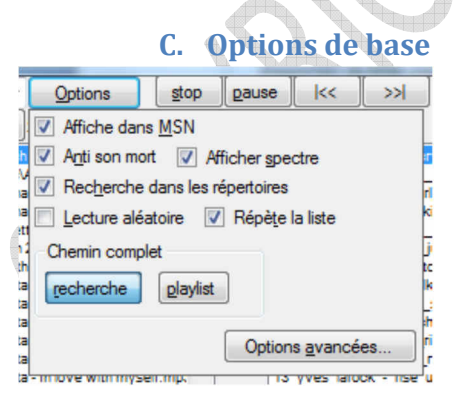

- Afficher la piste actuellement lue dans MSN (version 32 bits seulement) (version 3.1)
- Détecte le son mort (trop gros blanc) et permet de changer de piste (version 3.1)
- Afficher/cacher le DSP
- Faire en sorte que la recherche s'effectue sur le chemin complet plutôt que sur le nom de fichier
- Activer une lecture aléatoire de la liste
- Activer la répétition de la liste

Afficher les chemins complets dans la liste de recherche et/ou dans la liste de lecture

#### **D. Options avancées (version 3.5)**

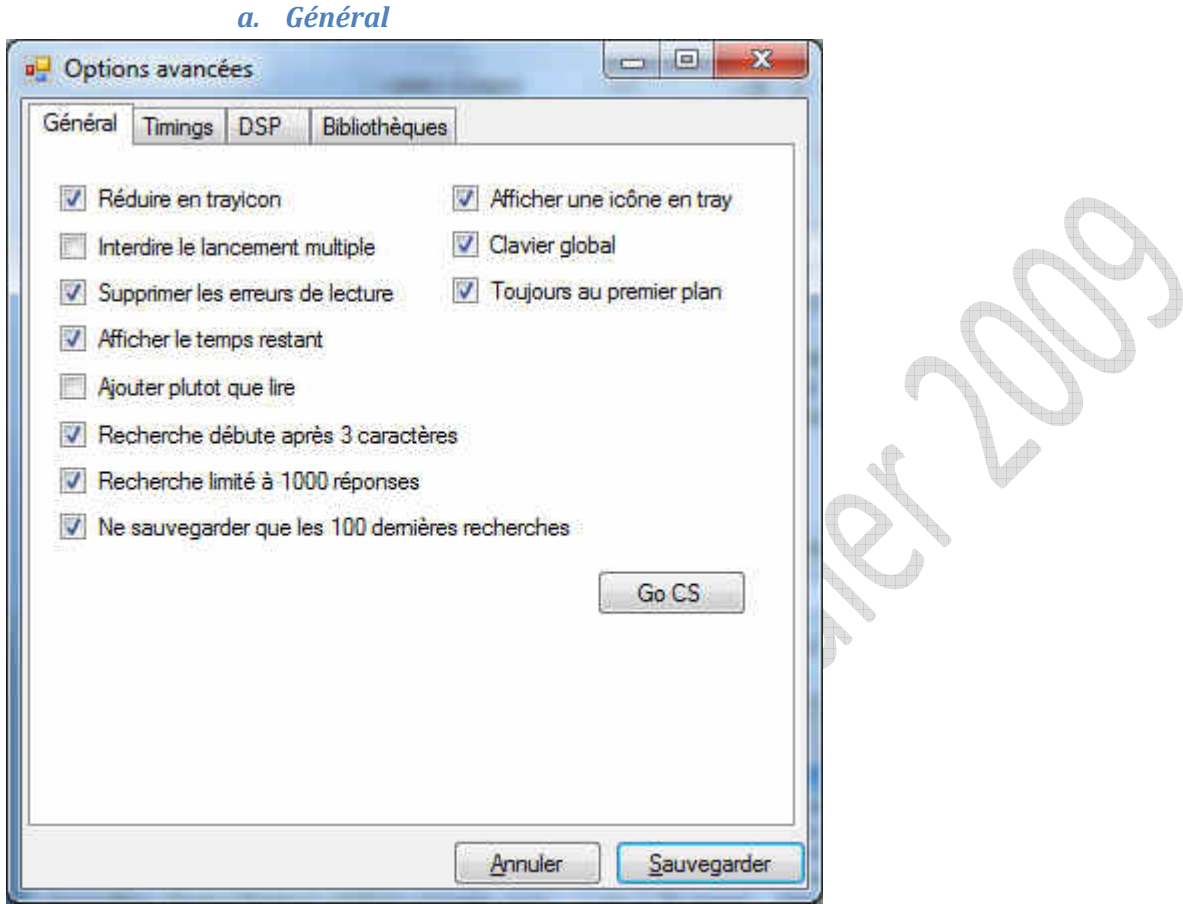

- Réduire la fenêtre en trayicon au lieu de la laisser dans la taskbar (déconseillé pour Windows 7)
- Toujours afficher une icône en tray
- Interdire le lancement multiple (utilise un sémaphore)
- Activer le clavier global (installation d'un hook)
- Supprimer les erreurs de lecture automatiquement (retirer les fichiers qui n'existent plus)
- Application toujours au premier plan
- Afficher le temps restant plutôt que le temps passé (impossible pour le streaming)
- Double-clique de la liste de recherche ajoute la piste, plutôt que la lire
- Rechercher après que la frappe atteint au moins 3 caractères, au lieu d'un seul
- N'afficher que les 1000 premières réponses d'une recherche
- Ne sauvegarder dans l'XML que les 100 dernières recherches par type
- Un bouton permet de lancer Counter Strike et l'afficher dans MSN (version 32 bits seulement)

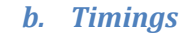

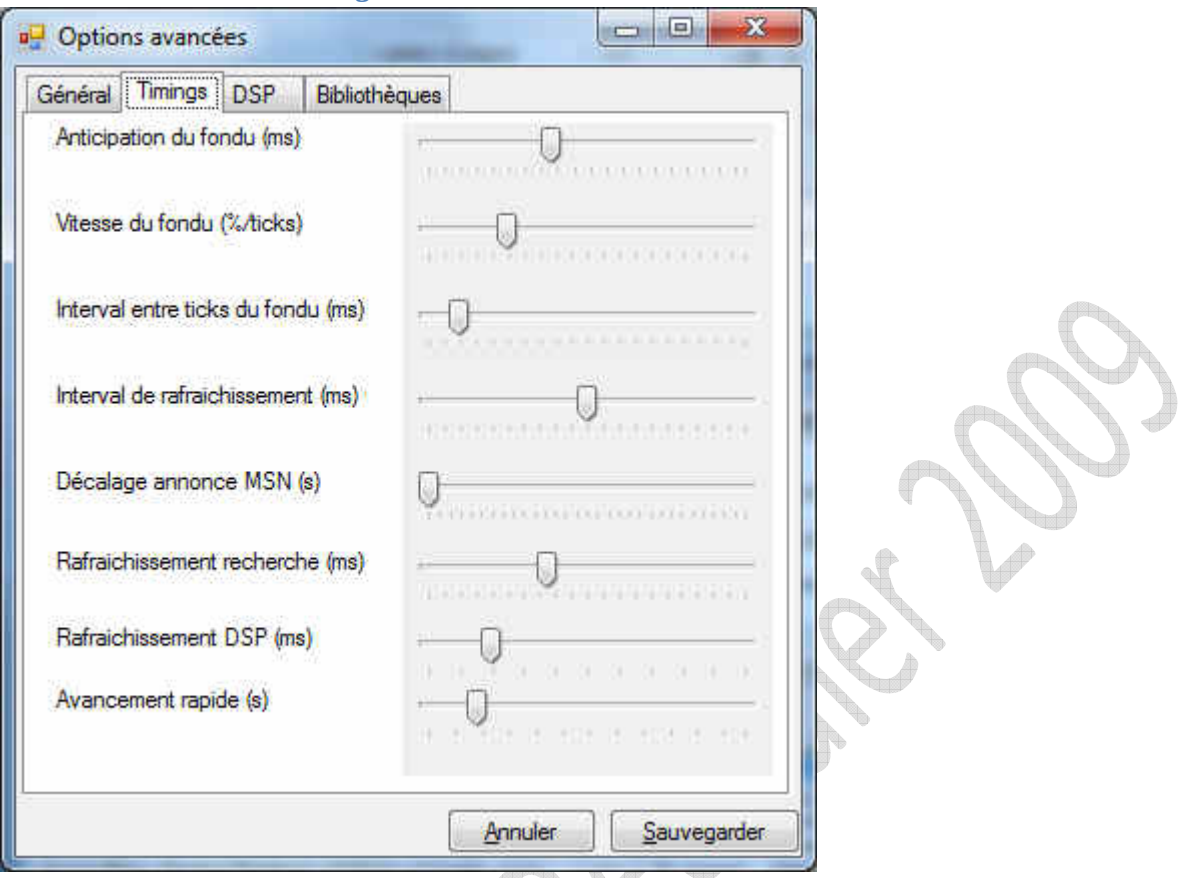

- Anticipation du fondu permet de lancer la piste suivante légèrement avant la fin de la piste en cours
- Vitesse de fondu permet d'accélérer la fin d'écoute de la piste en cours
- Permet d'adoucir le fondu
- Choix de l'intervalle de rafraichissement (de la barre de titre, icônes, détection de fin)
- Décale (dans le temps) l'annonce de lecture dans MSN avec la lecture réelle
- Attente avant le rafraichissement de la recherche après une frappe clavier
- Choix de l'intervalle de rafraichissement du DSP
- Choix de l'intervalle de temps qu'avance la piste lors de l'utilisation de la trackbar de recherche

A venir :

Sensibilités du temps mort

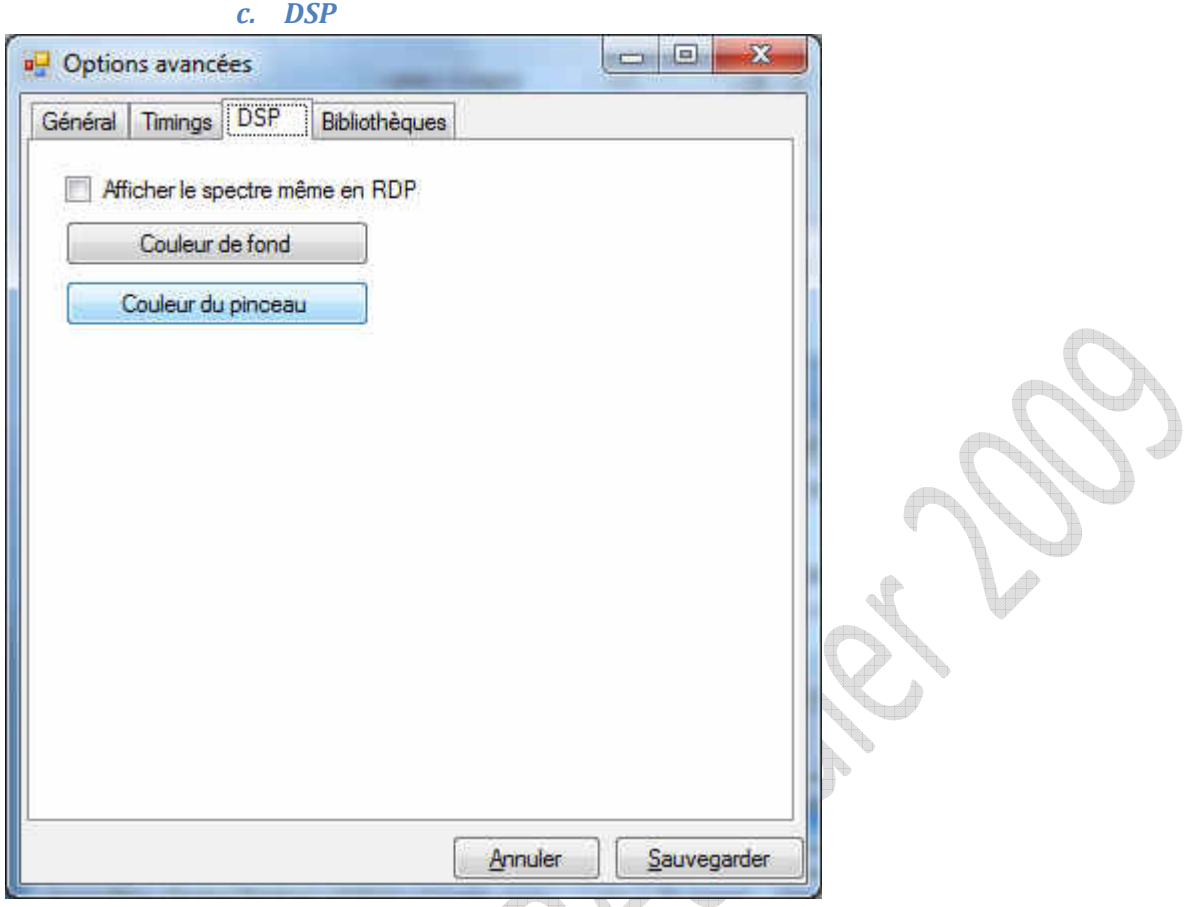

- Permet d'afficher un spectre même si la session est en Remote Desktop Protocol (version 3.1)
- Peut changer la couleur de fond et la couleur du pinceau

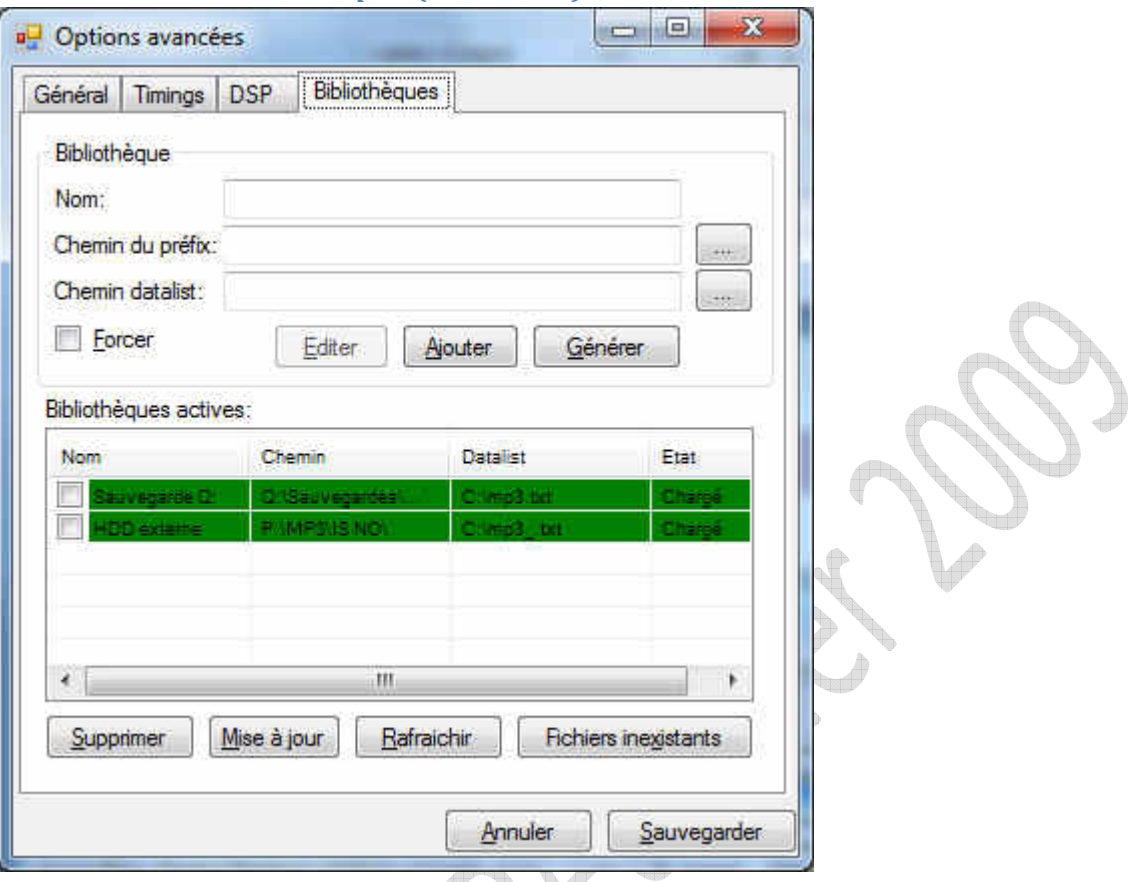

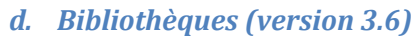

Jusqu'à la version 3.5, la base de données appelée « datalist » était un fichier texte contenant les chemins relatifs des pistes de lecture, selon le chemin d'un répertoire absolue appelé « Préfix ». La concaténation du préfix et du chemin relatif donnait donc le chemin complet.

La version 3.6 inclus une gestion multi-source : plusieurs datalists, pour chacune un préfix.

- Ajouter une nouvelle bibliothèque (même invalide), avec le chemin du répertoire contenant les fichiers, le chemin de la datalist
- Générer une datalist, selon son chemin et le chemin de son préfix Générer une datalist lance depuis la version 3.1 un logiciel externe (genlist.exe) qui requiert les droits administrateurs (pour Windows Vista et supérieurs)
- Afficher la liste des bibliothèques référencées (chargées, non chargées ou invalides)
- Activer/désactiver une bibliothèque
- Supprimer (déréférencer) une bibliothèque
- Editer une bibliothèque
- Rafraichir la liste (et l'état) des bibliothèques référencées
- Mettre à jour la base de données avec les bibliothèques activées
- Rechercher les fichiers inexistants pour les bibliothèques valides et chargées

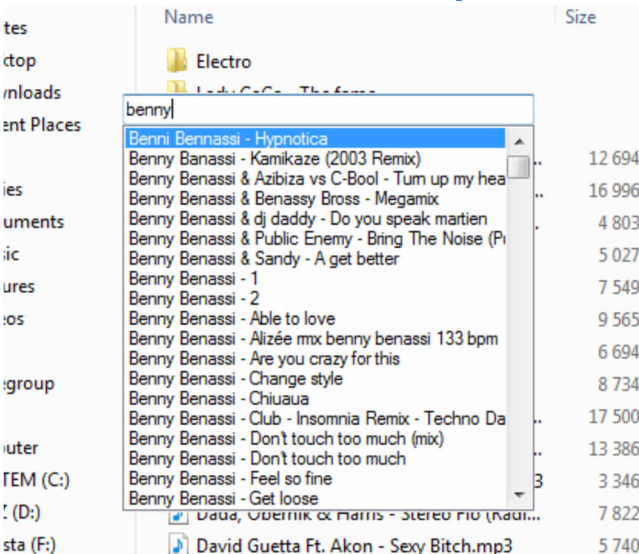

*e. Recherche rapide* 

 Quelque soit l'application active, une pression sur la touche « Recherche » d'un clavier multimédia affiche cette fenêtre :

KB  $KB$ KB KB KB KB  $K$ <sub>R</sub> KR KB KR KR KB KR

 La recherche est identique à la recherche de la boîte de dialogue principale, sauf qu'ici les réactions sont différentes :

- Focus auto sur la case de recherche (en texte simple)
- Touches haut/bas permettent de naviguer dans la liste (sélection simple)
- La première ligne est sélectionnée systématiquement (si elle existe)
- Les recherches ne sont pas mémorisées
- Aucun raffinement possible
- Appuyer sur Echap pour fermer la fenêtre et continuer à travailler
- Appuyer sur Entré pour lire le fichier sélectionné
- La lecture lancée n'attribue pas le focus de lecture sur la liste de recherche, la piste suivante sera prise dans la dernière liste utilisée et non pas forcément dans la liste de recherche

#### *f. Barre de progression de la barre de tâche ITaskbarList3 (Windows 7)*

Windows 7 inclus une nouvelle barre de tâche, qui est exploitée ici en affichant une barre de progression en fond de la barre de tâche. Un mode « marquee » (indéterminé) est utilisé pour un streaming radio.

#### **E. Support**

- Compatible Windows 7
- Existe en 32 et 64 bits
- Lire une piste en streaming
- Support des formats MP3, WAV, MIDI, WMA, OGG